# Solucionar problemas de alertas CEE  $\overline{a}$

# **Contents**

**Introduction** Alertas em CEE Como solucionar problemas

## Introduction

Este documento descreve como solucionar problemas de alertas gerados no Common Execution Environment (CEE) com o painel Grafana.

## Alertas em CEE

As regras de alerta podem ser configuradas no Centro de Operações CEE, aqui está um exemplo:

```
alerts rules group Pod
interval-seconds 300
rule Memory_Major
expression "(go_memstats_heap_inuse_bytes{pod=~\"rest-ep.*|smf-service.*|gtpc-
ep.*|protocol.*|udp-proxy.*|cache-pod.*\"} /16000000000) >= 0.5"
duration 15m
severity major
type "Processing Error Alarm"
annotation summary
value "\"POD {{ $labels.pod }} in Namespace: {{ $labels.namespace }} has reached 50% of
utilization\""
exit
exit
exit
```
A expressão depende do PromQL, no exemplo que ele monitora go\_memstats\_heap\_inuse\_bytes(= uso da memória) para cada pods especificado. Ele calcula a utilização da memória com a memória total como 16 GB e, se a utilização exceder 75%, gera um alerta. Os alertas gerados podem ser vistos por show alert history ou show alert ative CLI.

[unknown] cee# **show alerts active summary** | include Memory\_Major Memory\_Major 68e812264ed6 major 10-28T02:23:44 worker1 POD cache-pod-0 in Namespace: smf-data has reached 50% of utilization Memory\_Major 627af1cdd01c major 10-28T02:23:44 worker1 POD cache-pod-1 in Namespace: smf-data has reached 50% of utilization Memory\_Major 394d713e294b major 10-28T02:23:44 worker1 POD gtpc-ep-n0-0 in Namespace: smf-data has reached 50% of utilization Memory\_Major bd95b1a35ef5 major 10-28T02:23:44 worker1 POD smf-rest-ep-n0-0 in Namespace: smfdata has reached 50% of utilization Memory\_Major 57254fd42f1a major 10-28T02:23:44 worker1 POD smf-udp-proxy-0 in Namespace: smfdata has reached 50% of utilization Memory\_Major 56135a34c635 major 10-28T02:23:44 worker1 POD smf-service-n0-0 in Namespace: smfdata has reached 50% of utilization

Mais explicações sobre Alertas podem ser encontradas neste documento.

#### Como solucionar problemas

As CLIs não fornecem valor medido real ou dados de tendência. A melhor maneira de solucionar problemas ainda mais é usar o painel Grafana. Conforme descrito, os alertas são definidos pelo PromQL, portanto, a mesma sintaxe pode ser aplicada para criar gráficos no Grafana.

Tomando a regra como um exemplo, essa sintaxe pode ser usada para criar um gráfico.

```
(go_memstats_heap_inuse_bytes{pod=~"rest-ep.*|smf-service.*|gtpc-ep.*|protocol.*|udp-
proxy.*|cache-pod.*"}/16000000000)*100
```
#### Notas:

- 1. Remova "\" na sintaxe usada como sequência de escape
- 2. Multiplique por 100 para torná-lo como uma representação percentual

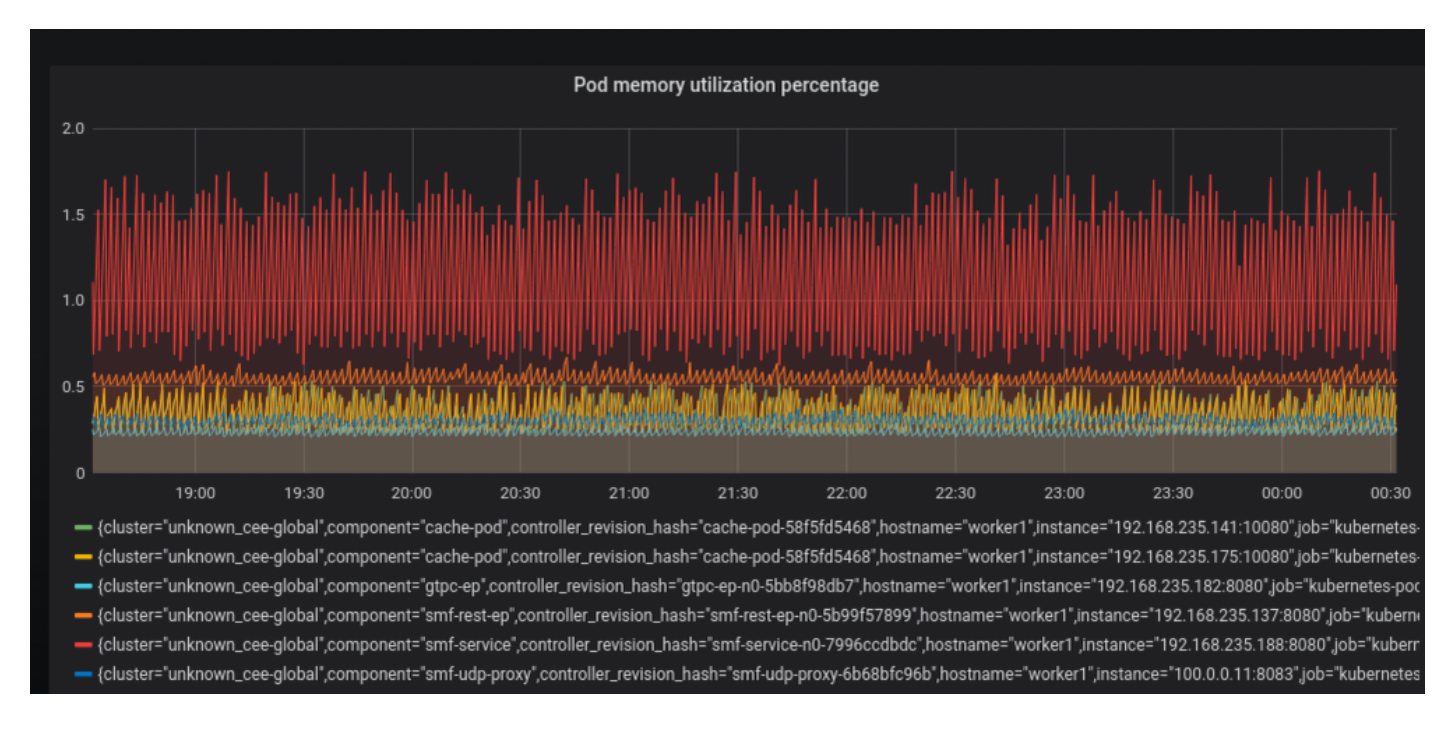